# **Table Layout**

In the table layout settings the size of the table and every column is defined. The size can be defined manually or by certain behaviors.

#### **Table column linking** G)

When you have multiple tables within one grid column, then their layout settings will affect each other.

In this case the first table will act as a "master" table and will control/affect the layout of the other tables in the same grid column. Therefore it is highly recommended to define your table layout settings in the first table and leave the rest table configurations untouched.

If you get some unexpected results while configuring one of the linked tables, please check the first table as well and adjust their layout settings to get corresponding results.

### Legacy Table options

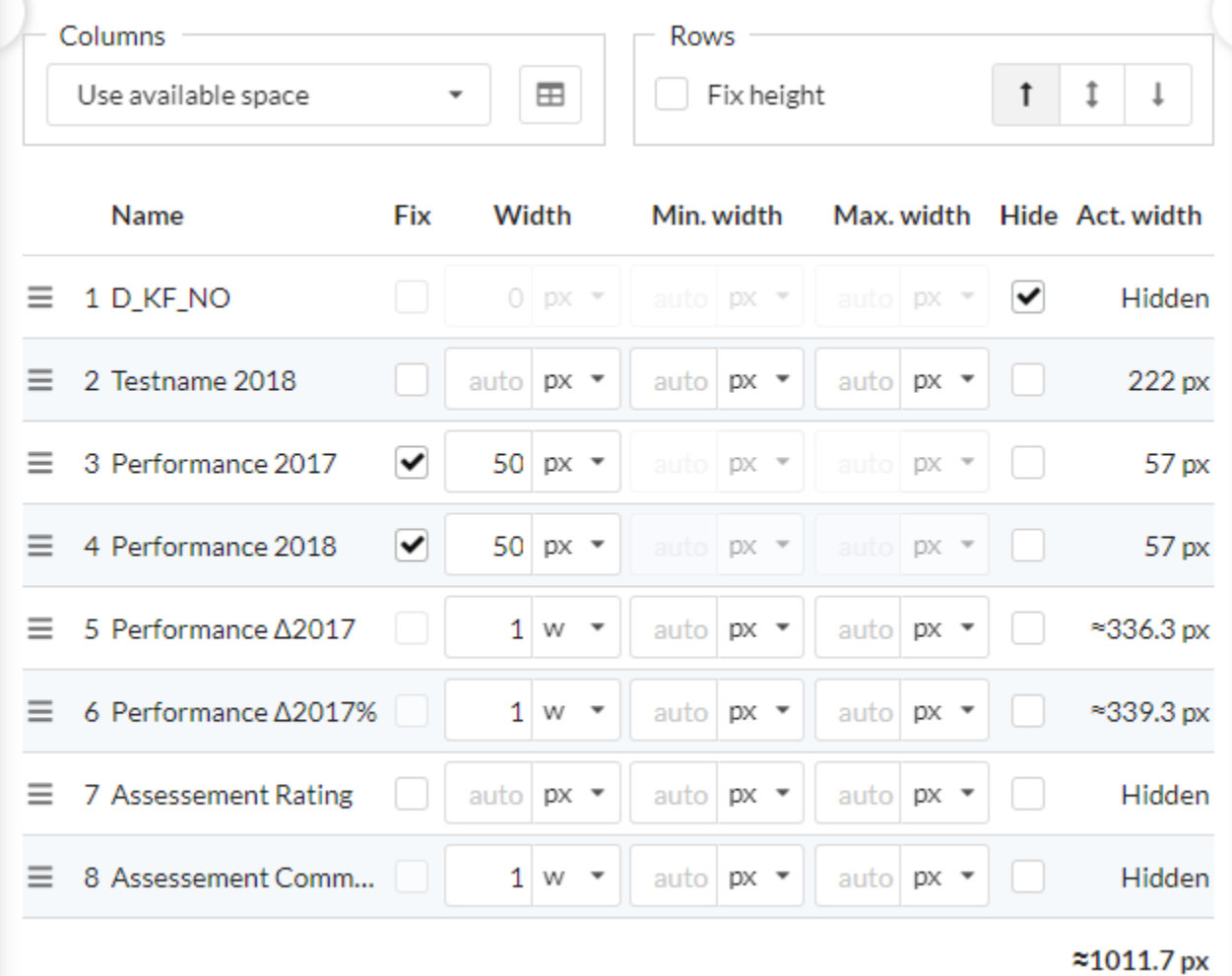

The table layout settings offer a list of all the columns defined as measures and settings for **Columns** and **Rows**. In the **Columns** field, you can set three different behaviors for the table layout:

- Adjust depending on content
- Use available space
- No automatic adjustment

# **Adjust depending on content**

The **Adjust depending on content** setting arranges the columns so they take the minimum width necessary to display the contents without ellipsing, but you can still set a minimum and a maximum width using the **Min. width** and the **Max. width** settings respectively, but no individual widths can be set.

# **Use available space**

The **Use available space** setting expands the entire table to the maximum width of its parent container. By using the **Fix** option, you can then set individual columns to occupy only their minimum necessary width to give more space to the remaining columns. You can still set a minimum and maximum width for the columns.

# **No automatic adjustment**

The **No automatic adjustment** setting is the most flexible, as it lets you set individual widths, minimum widths and maximum widths for each column.

# **Per-column settings**

The column list is where you can set individual settings to each column, depending on the column behavior you set for the table as well as changing the order of columns by dragging-and-dropping the entries.

#### **Column order**

The column order can be set by dragging them with the drag icon. The **No.** (number) will change accordingly.

#### **Fix**

The **Fix** checkbox is used to force the specified width to the respective column.

#### **Widths**

For each column you can set the width, minimum width and maximum width in either pixels (px), millimeters (mm), or percentage of the table width (%).

If you have chosen the mode **Use available space**, please note that TRUECHART tries to optimize so that all table contents are displayed. If O) TRUECHART cannot calculate the optimal width of a table column, it uses the value specified in the Notation Manual (Table Other Column width) as a starting point for the calculation. You can override this by defining a minimum width for the column in the table layout settings.

#### **Hide**

Use the Hide checkbox to hide a specific column. Columns can also be hidden by the display condition in the [dimensions](https://dev.highcoordination.de/wiki/display/tckb/Dimension+settings#Dimensionsettings-General) or [measure](https://dev.highcoordination.de/wiki/display/tckb/Measure+settings#Measuresettings-Generalsettings) settings

#### **Actual width**

Act. width indicates the actual width the column will occupy. You can hover the value to see a tool-tip with more details about the calculated width.

# **Width units**

You can set the width, maximum and minimal widths in four different units:

- Pixels (**px**)
- Millimeters (**mm**)
- Percent (**%**)
- Weighted (**w**)

The Split columns evenly button in the **Columns** field set defines a uniform width for all non-hidden columns. It doesn't work in the **Adjust depending on content** mode. Width of value columns can be defined in the Notation manual and is overridden by a custom setting in the table dialog.

# Table 2.0 Options:

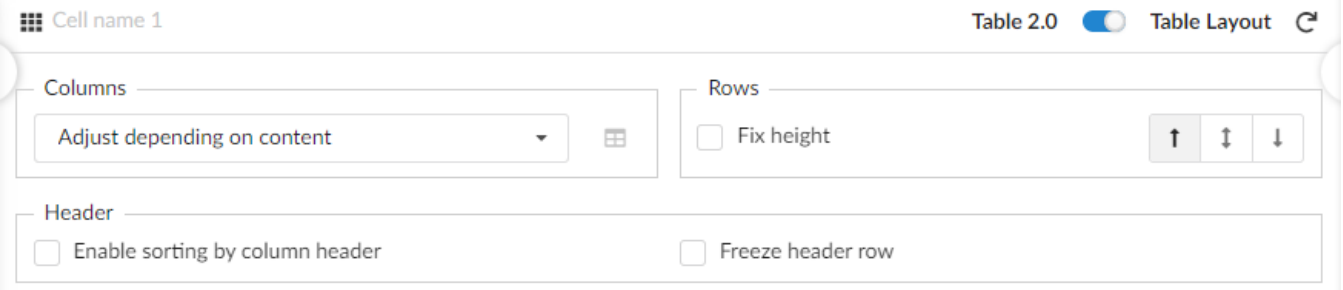

For table 2.0 we have introduced new options from v2022.4.0 :

- **Header Sorting &**
- **Freeze Header row**

# Header Sorting

Allows the user to click on a table header to sort it by the selected column either Ascending or Descending.

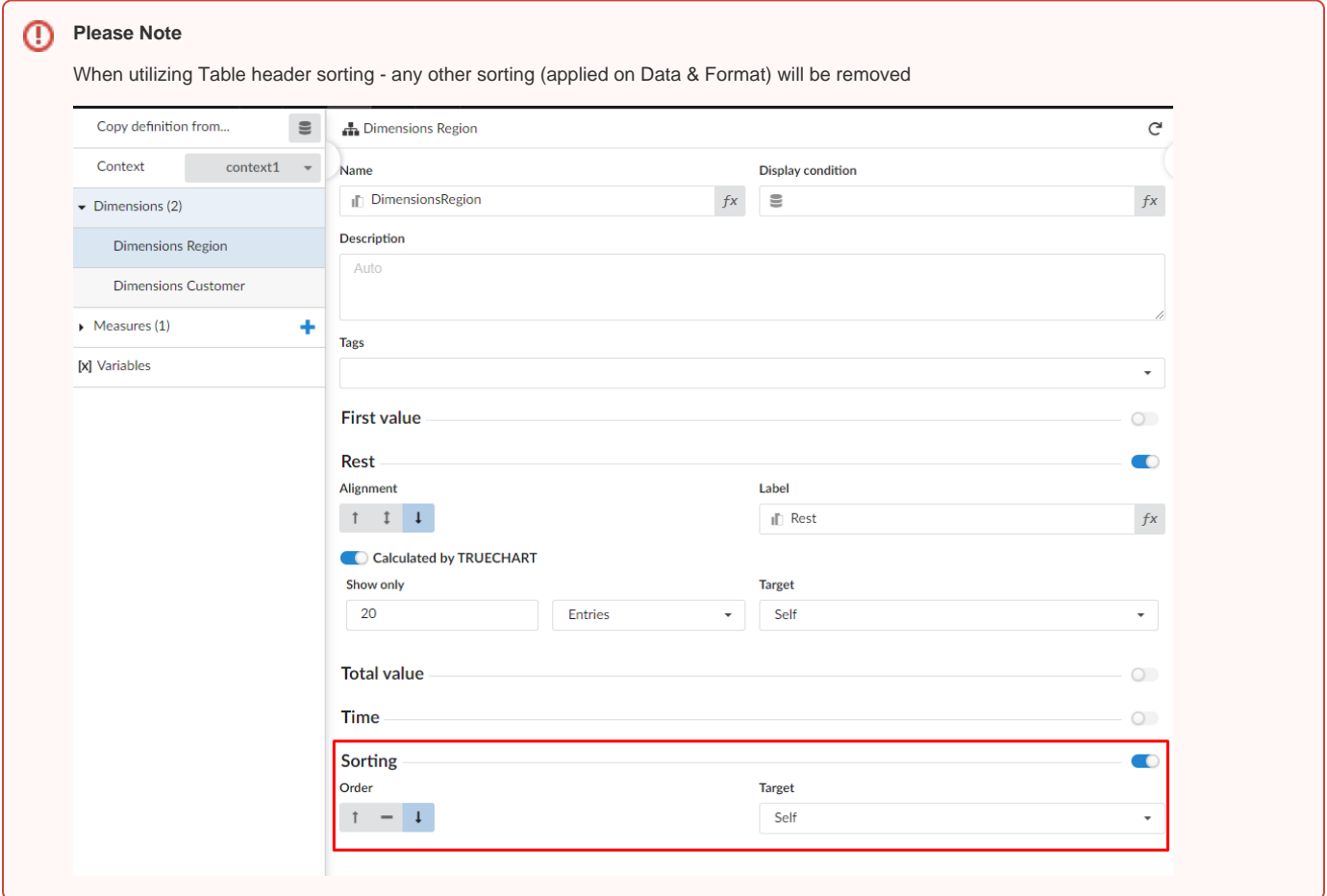

# Freeze Header Row

Similar to the MS Excel function, the freeze header row will keep the table's headers visible while scrolling large tables:

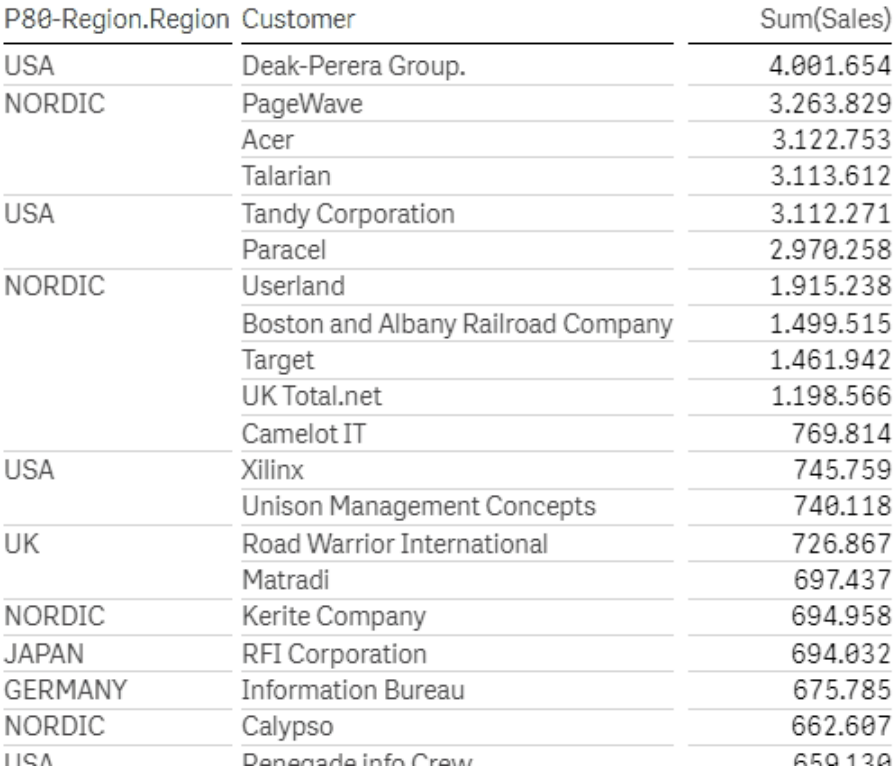